# **Model PCL-724**

24 Bit Digital I/O Card

### **PCL-724 24 BIT DIGITAL I/O CARD**

### **USER'S MANUAL**

This documentation is copyrighted 1993 by Advantech Co., Ltd. All rights are reserved. Advantech Co., Ltd. reserves the right to make improvements in the products described in this manual at any time without notice.

No part of this manual may be reproduced, copied, translated or transmitted, in any form or by any means without the prior written permission of Advantech Co., Ltd. Information provided in this manual is intended to be accurate and reliable. However, Advantech Co., Ltd. assumes no responsibility for its use, nor for any infringements of rights of third parties which may result from its use.

PC-LabCard is a trademark of Advantech Co., Ltd. IBM, PC, PC/XT and PC/AT are *trademarks* of International Business Machines Corporation. trademark of OPTO-22 Corporation.

> Part No. 2003724010 Rev.A2 Printed in Taiwan Aug. 1993

### **TABLE OF CONTENTS**

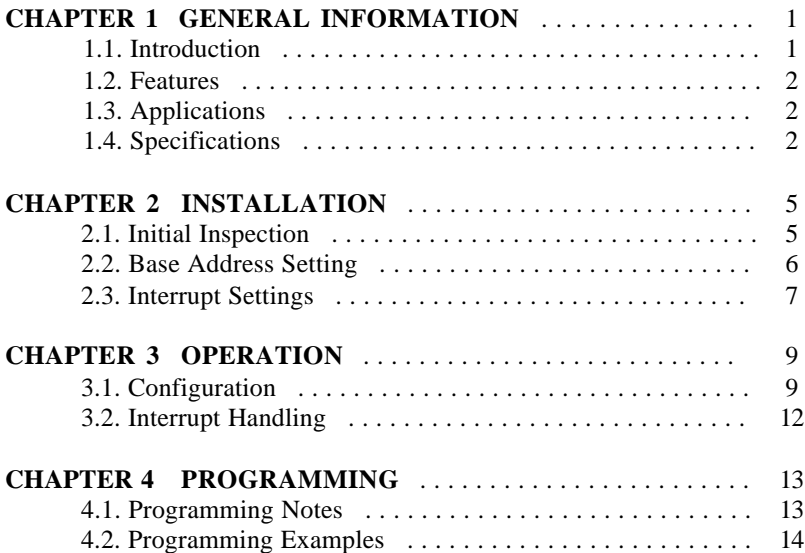

## **CHAPTER 1 GENERAL INFORMATION**

### **1.1. Introduction**

The PCL-724 24 bit DIO card is a generalized 24 line parallel digital I/O capability, and emulates mode 0 of an 8255 programmable peripheral interface chip. With its 50-pin, OPTO-22 compatible connector, the PCL-724 is especially suitable for SSR I/O module control. Additionally, one line of the PCL-724 can be used to generate a hardware interrupt to your PC.

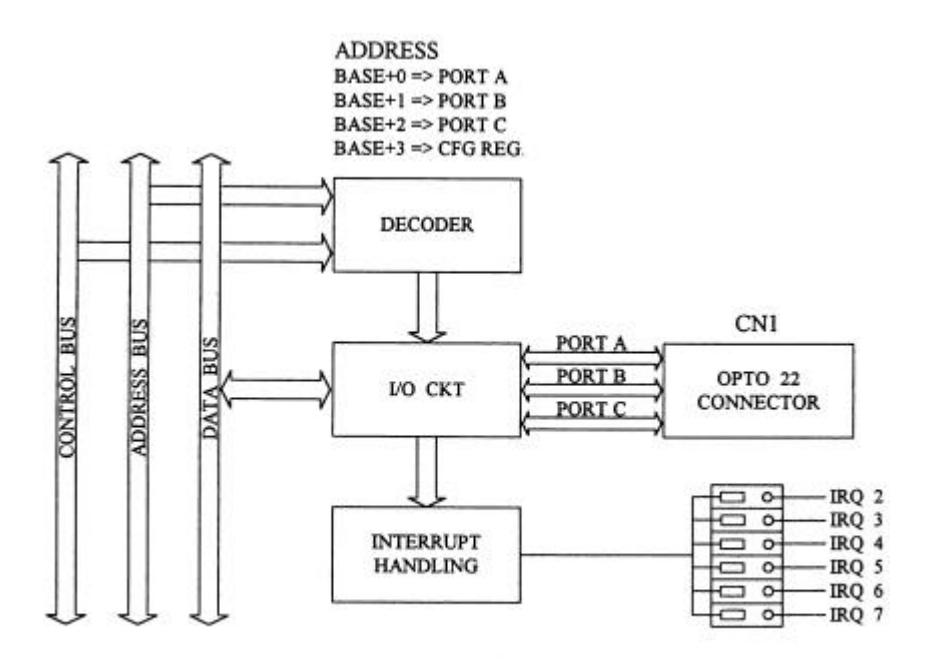

Figure 1-1 PCL-724 BLOCK DIAGRAM

- \* 24 TTL digital I/O lines, (6 connectors, each with 24 I/O lines).
- \* Emulates mode O of 8255 PPI
- \* Programmable interrupt handling
- " OPTO-22 compatible 50-pin connector

### **1.3. Applications**

- \* Industrial AC/DC I/O module monitoring and control
- \* Relay and switch monitoring and control
- \* Parallel data transfer
- \* Sensing the signals of TTL, DTL, CMOS logic
- \* Driving indicator LED's

### **1.4. Electrical Specifications**

### **Input signal**

Input logic high voltage :  $2.0 \text{ V}$  --  $5.25 \text{ V}$ Input logic low voltage :  $0.0 \text{ V}$  --  $0.80 \text{ V}$ High level input current : 20.0 uA Low level input current : - 0.2 mA

### **Output signal**

output logic high voltage : 2.4 V (min) output logic low voltage : 0.4 V (max) High level output current : -15.0 mA Low level output current : 24.0 mA

### **Transfer** r**ate**

Typical : 300 K bytes/sec Maximum : 500 K bytes/sec

### **Power consumption**

Typical power :  $0.5 \text{ A} \text{ } @ 5 \text{V} \text{ } D\text{C}(+5\%)$ 

Maximum power :  $0.8 \text{ A} \text{ } \textcircled{e} \text{ } 5 \text{V} \text{ } \text{DC}(+5\%)$ 

### **Connector**

One 50-pin connector (CN1) OPTO-22 compatible

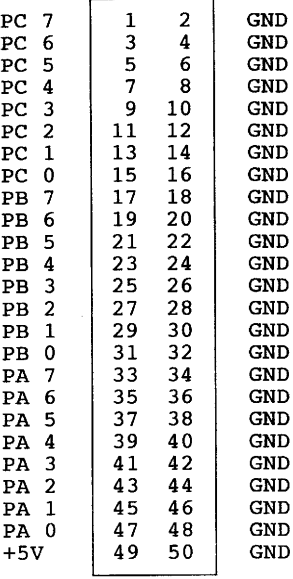

#### CONNECTOR PIN ASSIGNMENT

If you like, you can also access the signals on CN1 by attaching connectors to the holes in the PCB at CN2 and CN3 by yourself. The pin assignments are as follows.

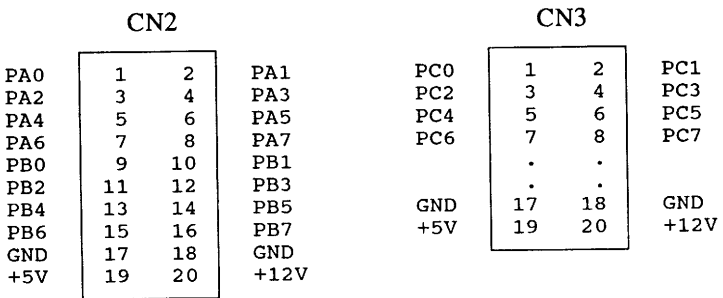

### **Operating environment**

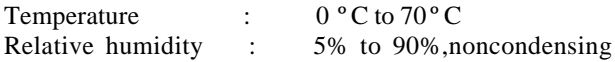

### **Storage environment**

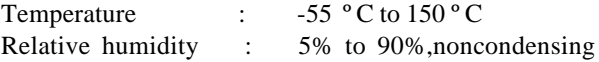

### **Dimensions**

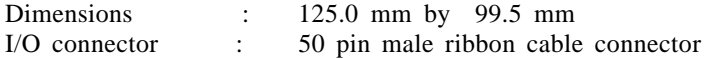

# **CHAPPER 2 INSTALLATION**

### **2.1. Initial Inspection**

Before installing the PCL-724 into your PC, first check to make sure that the contents of this package include the following:

1 PCL-724 24-bit Digital I/O Card 1 User's Manual

If anything is damaged due to shipping or appears to be defective, please contact your local dealer.

### *CAUTION !*

*Do not install or remove the PCL-724 I/O board while the power is ON, as this may damage the plug-in board, computer, or both. Always ensure that the power has been turned OFF before proceeding with installation or removal.*

The following diagram shows PCL-724's switch and jumpers location

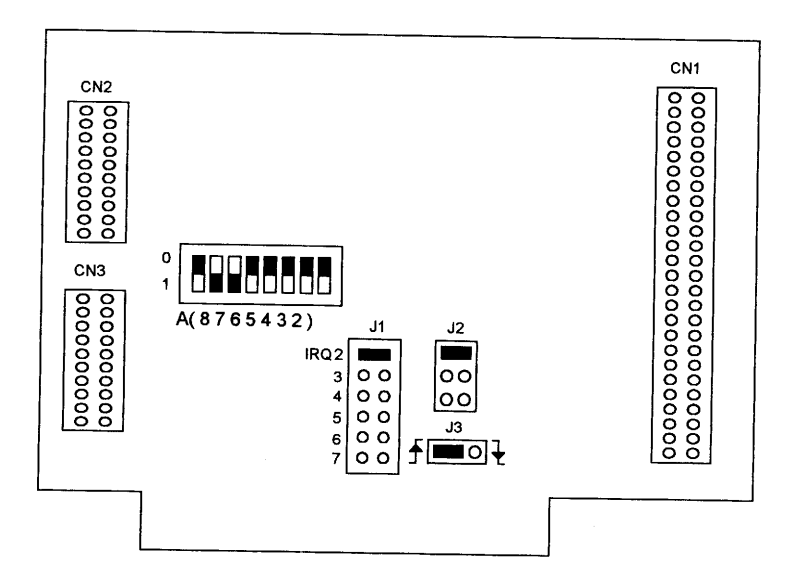

### **2.2. Base Address Setting**

The PCL-724 requires four consecutive address locations within your PC's I/O space. Some I/O address locations will be occupied by internal I/O and peripherals devices. In order to avoid conflicts with these devices, the PCL-724 address can be set by a 8-position DIP switch, and placed anywhere in the IBM PC decoded external UO space. Address can range from 200 to 3FF (in hexdecimal), though you should check with the IBM Standard Technical Reference Manual for possible conflicts with commonly installed peripherals.

The required SWITCH settings for the BASE addresses are specified below:

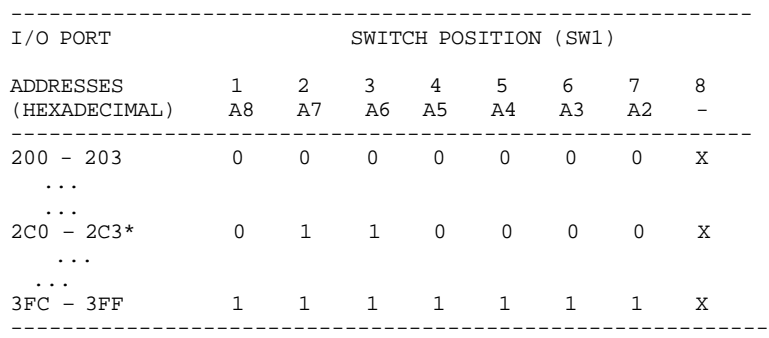

- **NOTE:** 1.  $0 = ON$ ,  $1 = OFF$ 
	- 2. "X" means "don't care"
	- 3. 1..8 are switch positions
	- 4. A2 through A9 correspond to address lines of the PC bus
	- 5. \* means factory setting

### **2.4. Interrupt Settings**

The PCL-724 provides one I/O line (PCO) that generates a hardware interrupt to your PC. The IRQ level is determined by setting jumper, J1.

$$
\begin{array}{c|cc}\n & & & \text{J1} \\
\text{IRQ} & 2 & 0 & 0 \\
 & 3 & 0 & 0 \\
 & 4 & 0 & 0 \\
 & 5 & 0 & 0 \\
 & 6 & 0 & 0 \\
 & 7 & 0 & 0 \\
\text{(Default Setting)}\n\end{array}
$$

The interrupt capability of PC0 is controlled by setting jumper, J2. If J2 is set to DIS, then the interrupt capability is always disabled. Alternatively, if J2 is set to EN, then the card's interrupt capability is always enabled. In order to use the PCL-724's programmable interrupt feature, set J2 to PGM.

If J2 is set to PGM, I/O line, PC4, will enable the interrupt if it goes TTL LOW . If PC4 goes TTL HIGH, then the interrupt will be disabled.

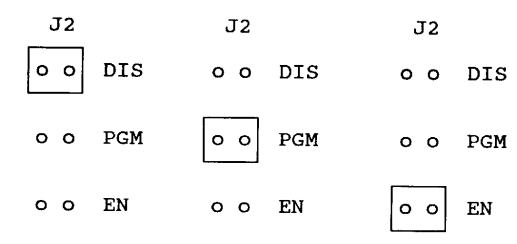

(Default Setting)

Set J3 to select the interrupt's trigger edge: rising or falling. See the illustration below:

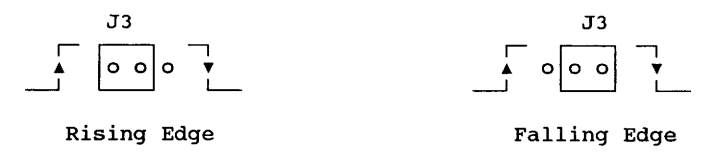

(Default Setting)

If you set the PCL-724 to trap on a rising edge change, then an interrupt will generate if PC0 changes from TTL LOW to TTL HIGH. Conversely, if you set the card to trap on a falling edge change, then it will generate an interrupt when PC0 changes from TTL HIGH to LOW HIGH.

# **CHAPTER 3 OPERATION**

The PCL-724 card emulates MODE 0 of 8255 PPI, and is pin compatible with most industrial solid state I/O racks and modules such as those manufactured by OPTO-22, Potter Brumfield, Gordos, etc.

The PCL-724 uses a 50-pin male IDC connectors to interface with OPTO-22 racks.

One of the PCL-724's I/O lines (PC-0) can be used to generate a hardware interrupt.

Note : The PCL-724 emulates MODE 0 of 8255 PPI, it is in effect the same as an 8255 controller card, and all packages or programs that support the 8255 in MODE 0 can be used on PCL-724 without reconfiguring software.

### **3.1. Configuration**

Mode 0 of 8255 provides simple input/output functions. No handshaking is required since data is written directly to or read from a specified port (see 8255 MODE 0 Function Definitions).

PCL-724's read-back function is another useful function that allows you to monitor each output port.

### **8255 MODE 0 FUNCTION DEFINITIONS**

- − Two 8-bit ports (Port A, Port B)
- − Two 4-bit ports (Port C upper, Port C lower)
- − Any port can be used for input or output
- − Outputs are latched whereas inputs are not latched
- − 16 different input/output configurations are available in this mode.

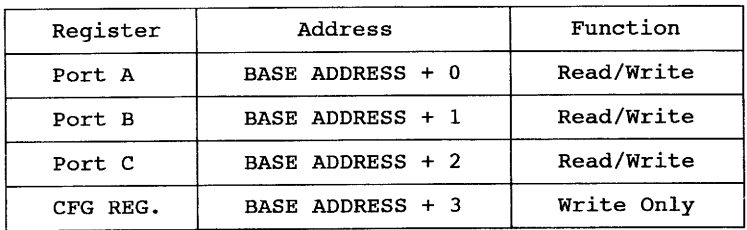

Fig. 3.1 8255 address map

*EXAMPLE* : Base address set at 2A0

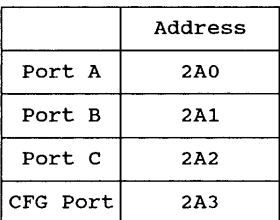

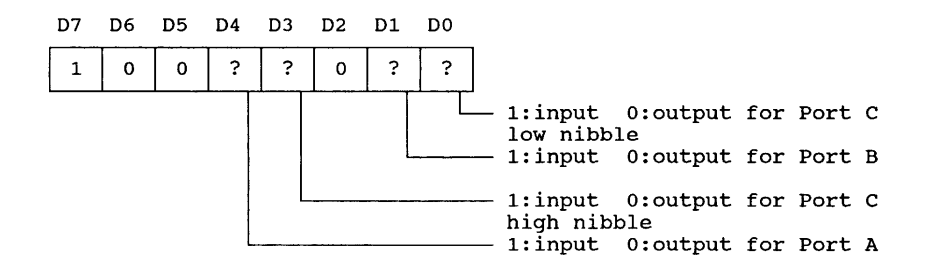

Fig. 3.2 CFG register format (mode 0)

The following table lists all possible configured "commands" to configure 8255 in mode 0.

|            | D4          | D3          | D1          | D <sub>0</sub> |
|------------|-------------|-------------|-------------|----------------|
| Confiq.    | $PAO - PA7$ | $PC4 - PC7$ | $PBO - PB7$ | $PC0 - PC3$    |
| 80H        | output      | output      | output      | output         |
| 81H        | output      | output      | output      | input          |
| 82H        | output      | output      | input       | output         |
| 83H        | output      | output      | input       | input          |
| 88H        | output      | input       | output      | output         |
| 89H        | output      | input       | output      | input          |
| 8AH        | output      | input       | input       | output         |
| 8BH        | output      | input       | input       | input          |
| 90H        | input       | output      | output      | output         |
| 91H        | input       | output      | output      | input          |
| 92H        | input       | output      | input       | output         |
| 93H        | input       | output      | input       | input          |
| 98H        | input       | input       | output      | output         |
| 99H        | input       | input       | output      | input          |
| <b>9AH</b> | input       | input       | input       | output         |
| 9BH        | input       | input       | input       | input          |

8255 Mode O Configuration Table

### **3.2. Interrupt Handling**

The PCL-724's I/O line, PC0, can generate a hardware interrupt to your PC. Interrupts are edge-triggered (Please refer to Chapter 2 for the appropriate jumper setting and description).

To use the interrupt capability via PC0 you must determine the IRQ level to be used. Do this by simply closing the appropriate pins on J1 to select the desired interrupt level (IRQ 2 through 7). Then close J2 to select the desired interrupt enable mode (EN or PGM). Now, determine whether or not you want to trap either a rising edge signal or falling edge signal change.

**Note :** Since the PCL-724's digital input data are not latched, no "first event" trapping is provided to determine which input was active first.

Although interrupts are normally triggered by external signals, the PCL-724 can send output data to emulate an interrupt singal.

See the example in the next chapter.

# **CHAPTER 4 PROGRAMMING**

### **4.1. Programming Notes**

The PCL-724's signal direction can be INPUT or OUTPUT from a software program . However, after you turn on or hardware reset your PC, all of the PCL-724's ports will automatically be configured as INPUT.

When the PCL-724 is programmed as an output port for the first time, it will not output until you execute the first output instruction. This action safeguards your external device from being damaged before it is initialized,

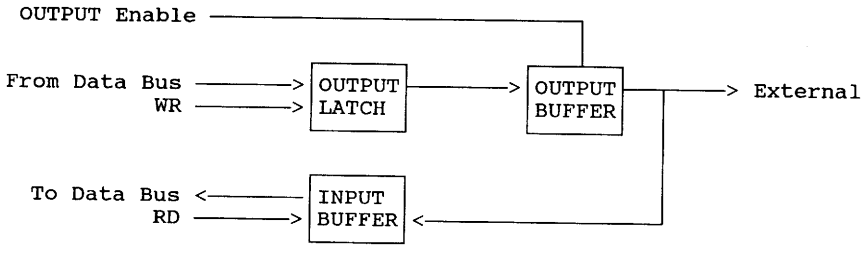

Figure 4.1 Signal Direction of PCL-724

- 1. The output driver is disabled (high impedance) when the port is set to INPUT or after RESET.
- 2. The output data written to the port is latched in the OUTPUT DATA LATCH no matter the port is set as INPUT or OUTPUT.
- 3. When the port is set as OUTPUT, the input circuit is used as output status read-back.
- 4. The data in the OUTPUT DATA LATCH is in a random status after power on. It must be initialized before setting the port to output direction.

#### **4.2. Programming Examples**

The PCL-724 is easily programmed and the following section lists some program examples. All the program examples below have been fully tested on PC-XT/AT or compatible computers.

Note : The following programs should be run under Turbo C version 1.5 or 2.0.

#### *EXAMPLE 1 :*

```
/************************************************************\
  This demo program demonstrates how to use the read back *<br>function of the PCI-724 to monitor the output status ** function of the PCL-724 to monitor the output status. *\star \star* HARDWARE SETTING : *
         1. Base address set at 0x2CO
\************************************************************/
#include <stdio.h>
#include <conio.h>
#include <process.h>
#include <dos.h>
main()
int base = 0x2c0; /* set base address at 2CO (in hex) */<br>int portA; /" save read back value of port A */
int portA; / save read back value of port A
int portB; /* save read back value of port B */
int portC; \frac{1}{2} \frac{1}{2} save read back value of port C \frac{1}{2}int i,j;
/* screen handle x/
clrscr();
gotoxy(30,3);
textattr(0x70);
cputs("PCL-724 DEMO PROGRAME");
qotoxy(11,6);printf("Port A output value --> ");
qotoxy(11,8);printf("Port B output value --> ");
qotoxy(11,10);printf("Port C output value --> ");
gotoxy(50,6);
printf("ReadBack -->");
gotoxy(50,8);
printf("ReadBack -->");
gotoxy(50,10);
printf("ReadBack -->");
```

```
/* Initialization */
    outportb (0x2c3, 0x80); /* all as output */
/********************** main program ***********************/
for(j=0; j<0x100; j++) {
    outportb ( base, j); /* out j to port A */qotoxy(34,6);print(f("82x",j);portA = inportb (base); /" read back */ gotoxy(63,6);
     printf("%2x",portA);
    if ( portA != \dot{1})
      {
       printf("\7"); /* beep */ gotoxy(30,13);
        textattr(0x09);
        cprintf("Port A readback error!");
        getch();
       exit(1); /* quit to dos */
      }
    outportb ( base+1, j); /* out j to port B */
    qotoxy(34,8);printf("82x",j);portB = inportb (base+1); /" read back */
     gotoxy(63,8);
     printf("%2x",portB);
     if (portB != i) {
       printf("\7"); /* beep */
        gotoxy(30,13);
        textattr(0x09);
        cprintf("Port B readback error!");
        getch();
       exit(1); /* quit to dos */
      }
    outportb ( base+2, j); /* out j to port C*/ gotoxy(34,10);
    printf("82x",j);portC = inportb (base+2); \prime" read back */
     gotoxy(63,10);
     printf("%2x",portC);
     if (portC != i) {
       printf("\sqrt{7}"); /* beep */
        gotoxy(30,13);
        textattr(0x09);
        cprintf("Port C readback error!");
        getch();
       exit(1); /* quit to dos */
     }
   }
}
```
#### *EXAMPLE 2 :*

```
/*************************************************************\
* This demo program demonstrates how to use the PCL-724's *
* interrupt function (trapping a rising edge). *
\star \star* HARDWARE SETTING : *
        1. Base address set at 0X2C0 *<br>2. Il got at IPO 2.
\begin{array}{ccc}\n * & 2. \text{ J1 set at IRQ 2} \\
 * & 3. \text{ J2 set at FM or DCM} \\
 * & * & * \n\end{array}3. J2 set at EN or PGM ** 4. J3 set at RISING trigger *
\*************************************************************/
#include <dos.h>
#include <stdio.h>
#include <conio.h>
/* new INT OAH ISR */
void interrupt alarm (void)
{
char Port61 Old Status;
 char Port61_New_Status;
int DelayTime = 0x300;
int Count = 0;
int i;
/** get original port 61H status, and save it **/
Port61 New Status = Port61 Old Status = inportb(0x61);
/** set port 61h bitl = '0' **/
 Port61_New_Status &= Oxfd; /* 1111 1101 in binary */
 for ( Count=O ; Count<0x300 ; Count++ , DelayTime--)
 {
       Port61_New_Status \text{A} = 0 \times 02; /* On/Off bitl */
        outportb (0x61 , Port61_New_Status);
      for (i=0; i <b>DelayTime</b>; i++);
 }
outportb (0x61, Port61 Old Status);
outportb (0x20, 0x20); /* send EOI to 8259 */}
void main()
{
 int IMR;
 void interrupt (*Int_A_Old_Vector)();
Int_A_Old_Vector = getvect(0x0a); /* get old int Oah ISR */
setvet (OxOa, alarm); \frac{1}{x} set new int Oah ISR */
```
*Programming PCL-724* IMR = inportb( $0x21$ ); /\* get 8259 interrupt mask register \*/ /\* initialization \*/ outportb  $(0x2c3, 0x80)$ ; /\* set Port A, Port B and Port C \*/<br>/\* all as output ports \*/  $/*$  all as output ports outportb  $(0x2c0, 0x0)$ ; /\* Port A \*/<br>outportb  $(0x2c1, 0x0)$ ; /\* Port B \*/ outportb  $(0x2c1, 0x0);$ <br>outportb  $(0x2c2, 0x0);$  $/* PC-4=0--\infty$ interrupt enable \*/  $/*$  PCO=O  $*$  / clrscr(); printf("Press any key to generate a rising edge interrupt"); getch(); outportb(0x21,0xfb & IMR); /\* set IRQ2 nonmasked \*/ printf("\n\nPort  $C =$   $x$ ", inportb(0x2c2)); /\* generate a rising edge signal at PCO \*/ outportb (0x2c2 , 0x1); printf("\n\nPort  $C = \$ x", inportb(0x2c2)); printf("\n\npress any key to quit..."); getch(); /" restore old INT OAH ISR \*/ setvect (OxOa, Int\_A\_Old\_Vector); outportb(Ox21,IMR); /\* restore 8259 interrupt mask \*/ /\* set as INPUT to release IRQ2 line \*/ outportb(0x2c3,0x9b); }